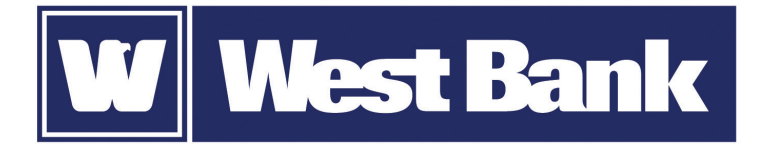

## **SOFT TOKEN GUIDE**

Logging in to eCorp Business Mobile Banking

## **Using your DIGIPASS soft token app with your eCorp Business Mobile Banking app:**

Once your soft token has been activated through eCorp Business Online Banking, you will use it to generate a one-time password when logging in to eCorp Business Mobile Banking and when completing ACH or Wire transaction Security Challenges.

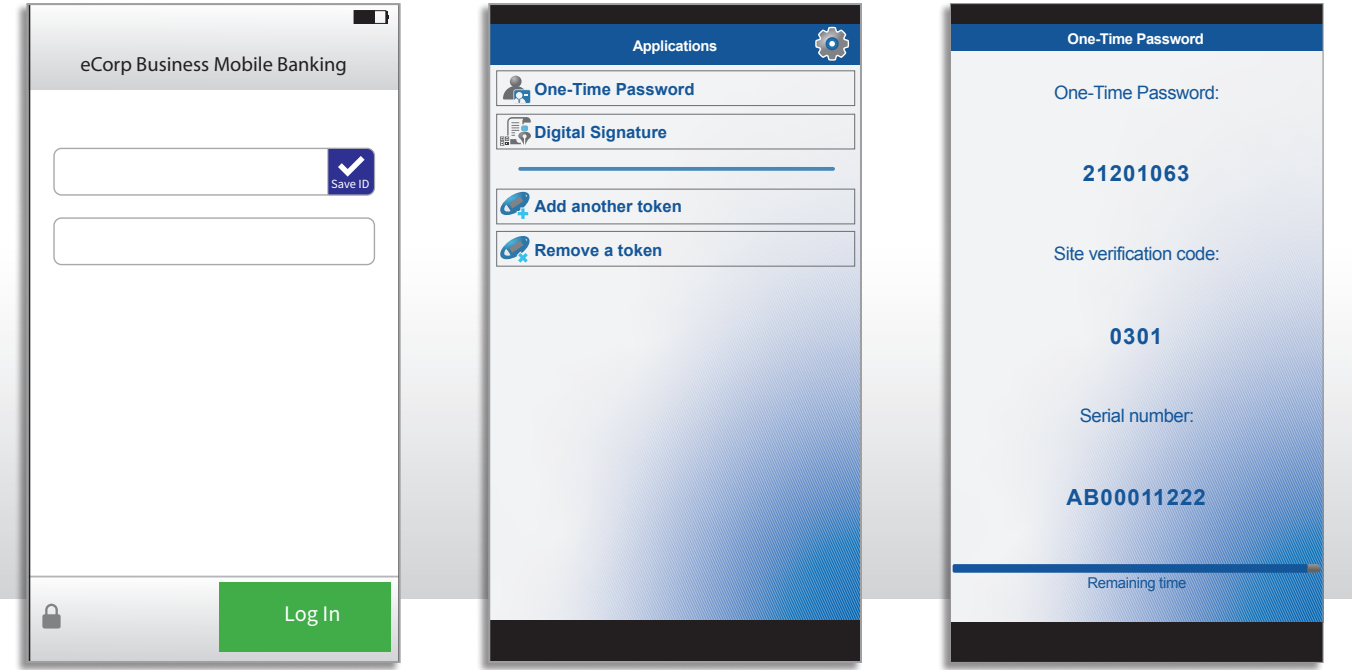

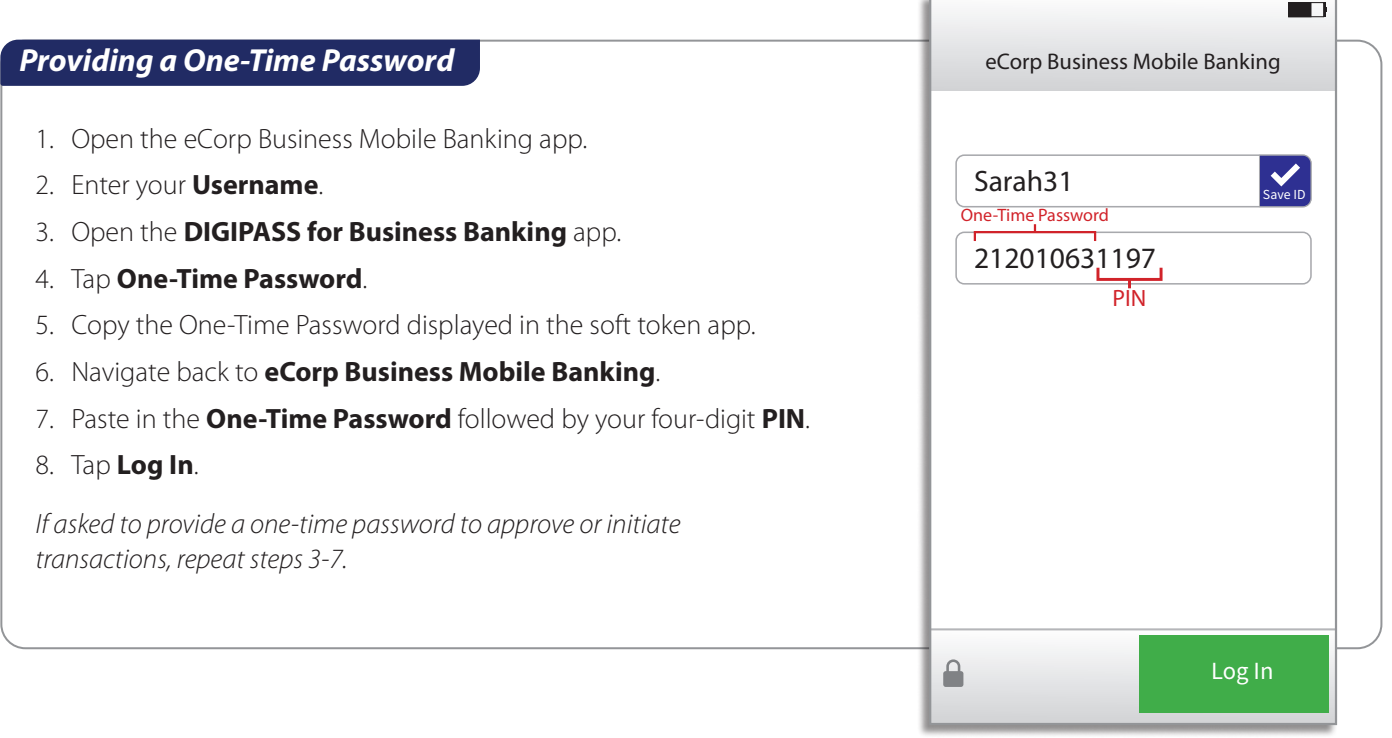